# Multihoming: Outbound Traffic Engineering

#### **ISP** Workshops

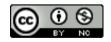

These materials are licensed under the Creative Commons Attribution-NonCommercial 4.0 International license (http://creativecommons.org/licenses/by-nc/4.0/)

Last updated 25th June 2021

### Acknowledgements

- This material originated from the Cisco ISP/IXP Workshop Programme developed by Philip Smith & Barry Greene
- Use of these materials is encouraged as long as the source is fully acknowledged and this notice remains in place
- Bug fixes and improvements are welcomed
  - Please email workshop (at) bgp4all.com

#### Philip Smith

#### **BGP** Videos

- NSRC has made a video recording of this presentation, as part of a library of BGP videos for the whole community to use:
  - https://learn.nsrc.org/bgp#multi-homing

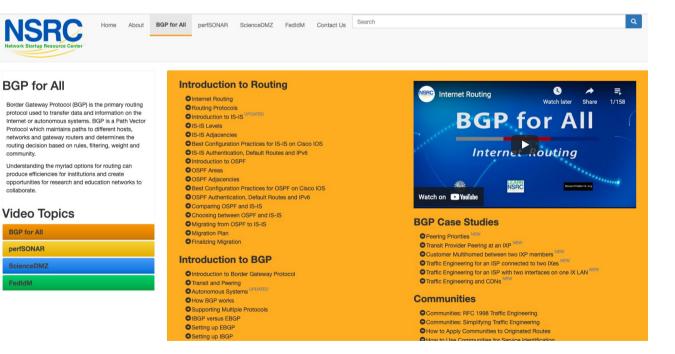

### Service Provider Multihoming

- Previous examples dealt with loadsharing inbound traffic
  - Of primary concern at Internet edge
  - What about outbound traffic?
- Transit Providers strive to balance traffic flows in both directions
  - Balance link utilisation
  - Try and keep most traffic flows symmetric
  - Some edge networks try and do this too
- The original "Traffic Engineering"

#### Service Provider Multihoming

- Balancing outbound traffic requires inbound routing information
  - Common solution is "full routing table"
  - Rarely necessary
     Why use the "routing mallet" to try solve loadsharing problems?
  - "Keep It Simple" is often easier (and \$\$\$ cheaper) than carrying N-copies of the full routing table

## Service Provider Multihoming MYTHS!!

#### **Common MYTHS**

- 1. You need the full routing table to multihome
  - People who sell router memory would like you to believe this
  - Only true if you are a transit provider
  - Full routing table can be a significant hindrance to multihoming
- 2. You need a BIG router to multihome
  - Router size is related to data rates, not running BGP
  - In reality, to multihome, your router needs to:
    - Have two interfaces,
    - Be able to talk BGP to at least two peers,
    - Be able to handle BGP attributes,
    - Handle at least one prefix
- 3. BGP is complex
  - In the wrong hands, yes it can be! Keep it Simple!

## Service Provider Multihoming: Some Strategies

- Take the prefixes you need to aid traffic engineering
  - Look at NetFlow data for popular sites
- Prefixes originated by your immediate neighbours and their neighbours will do more to aid load balancing than prefixes from ASNs many hops away
  - Concentrate on local destinations
- Use default routing as much as possible
  - Or use the full routing table with care

### Service Provider Multihoming

#### Examples

- One upstream, one local peer
- One upstream, local exchange point
- Two upstreams, one local peer
- Three upstreams, unequal link bandwidths
- Require BGP and a public ASN
- Examples assume that the local network has their own /19 IPv4 address block

# Service Provider Multihoming

One upstream, one local peer

- Very common situation in many regions of the Internet
- Connect to upstream transit provider to see the "Internet"
- Connect to the local competition so that local traffic stays local
  - Saves spending valuable \$ on upstream transit costs for local traffic

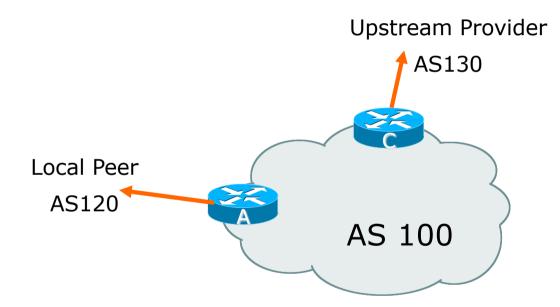

- Announce /19 aggregate on each link
- Accept default route only from upstream
  - Either 0.0.0/0 or a network which can be used as default
- Accept all routes the local peer originates

```
Router A Configuration
                                                     Prefix filters
                                                      inbound
           router bqp 100
             address-family ipv4
             network 100.64.0.0 mask 255.255.224.0
             neighbor 100.66.10.2 remote-as 120
             neighbor 100.66.10.2 prefix-list AGGREGATE out
             neighbor 100.66.10.2 prefix-list AS120-prefixes in
             neighbor 100.66.10.2 activate
           ip prefix-list AS120-prefixes permit 122.5.16.0/19
           ip prefix-list AS120-prefixes permit 121.240.0.0/20
           ip prefix-list AGGREGATE permit 100.64.0.0/19
           ip route 100.64.0.0 255.255.224.0 null0 250
```

```
Router A – Alternative Configuration
```

```
router bgp 100
address-family ipv4
network 100.64.0.0 mask 255.255.224.0
neighbor 100.66.10.2 remote-as 120
neighbor 100.66.10.2 prefix-list AGGREGATE out
neighbor 100.66.10.2 filter-list 10 in
neighbor 100.66.10.2 activate
!
ip as-path access-list 10 permit ^(120_)+$
!
ip prefix-list AGGREGATE permit 100.64.0.0/19
!
ip route 100.64.0.0 255.255.224.0 null0
```

#### Router C Configuration

```
router bgp 100
address-family ipv4
network 100.64.0.0 mask 255.255.224.0
neighbor 100.66.10.1 remote-as 130
neighbor 100.66.10.1 prefix-list DEFAULT in
neighbor 100.66.10.1 prefix-list AGGREGATE out
neighbor 100.66.10.1 activate
!
ip prefix-list AGGREGATE permit 100.64.0.0/19
ip prefix-list DEFAULT permit 0.0.0.0/0
!
ip route 100.64.0.0 255.255.224.0 null0
```

Two configurations possible for Router A

- Filter-lists assume peer knows what they are doing
- Prefix-list higher maintenance, but safer
- Some network operators use both
- Local traffic goes to and from local peer, everything else goes to upstream provider

## Aside: Configuration Recommendations

#### Private Peers

- The peering Network Operators exchange prefixes they originate
- Sometimes they exchange prefixes from neighbouring ASes too
- Be aware that the private peer EBGP router should carry only the prefixes you want the private peer to receive
  - Otherwise, they could point a default route to you and unintentionally transit your backbone

# Service Provider Multihoming

One upstream, Local Exchange Point

- Very common situation in many regions of the Internet
- Connect to upstream transit provider to see the "Internet"
- Connect to the local Internet Exchange Point so that local traffic stays local
  - Saves spending valuable \$ on upstream transit costs for local traffic
- This example is a scaled up version of the previous one

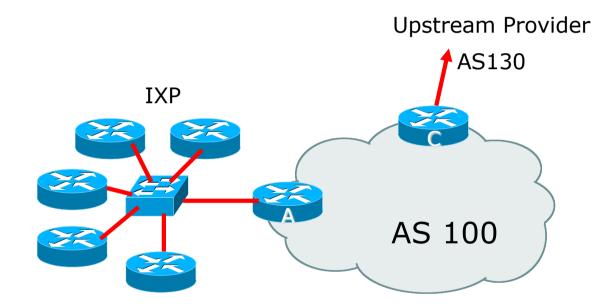

Announce /19 aggregate to every neighbouring AS
 Accept default route only from upstream

- Either 0.0.0/0 or a network which can be used as default
- Accept all routes originated by IXP peers

#### Router A Configuration

```
interface fastethernet 0/0
description Exchange Point LAN
ip address 100.67.10.1 mask 255.255.255.224
!
router bgp 100
address-family ipv4
neighbor IXP-PEERS peer-group
neighbor IXP-PEERS prefix-list AGGREGATE out
neighbor IXP-PEERS remove-private-AS
neighbor IXP-PEERS send-community
neighbor IXP-PEERS route-map SET-LOCAL-PREF in
!
...next slide
```

```
neighbor 100.67.10.2 remote-as 200
neighbor 100.67.10.2 peer-group IXP-PEERS
neighbor 100.67.10.2 prefix-list PEER200 in
neighbor 100.67.10.2 activate
neighbor 100.67.10.3 remote-as 201
neighbor 100.67.10.3 peer-group IXP-PEERS
neighbor 100.67.10.3 prefix-list PEER201 in
neighbor 100.67.10.3 activate
neighbor 100.67.10.4 remote-as 202
neighbor 100.67.10.4 peer-group IXP-PEERS
neighbor 100.67.10.4 prefix-list PEER202 in
neighbor 100.67.10.4 activate
neighbor 100.67.10.5 remote-as 203
neighbor 100.67.10.5 peer-group IXP-PEERS
neighbor 100.67.10.5 prefix-list PEER203 in
neighbor 100.67.10.5 activate
```

...next slide

```
!
ip prefix-list AGGREGATE permit 100.64.0.0/19
ip prefix-list PEER200 permit 100.65.0.0/19
ip prefix-list PEER201 permit 100.66.0.0/19
ip prefix-list PEER202 permit 100.67.0.0/19
ip prefix-list PEER203 permit 100.68.128.0/19
!
route-map SET-LOCAL-PREF permit 10
description Set local preference on all routes to 150
set local-preference 150
```

- Note that Router A does not generate the aggregate for AS100
  - If Router A becomes disconnected from backbone, then the aggregate is no longer announced to the IX
  - BGP failover works as expected
- Note the inbound route-map which sets the local preference higher than the default
  - This is a visual reminder that BGP Best Path for local traffic will be across the IXP
  - (And allows for future case where operator may need to take BGP routes from their upstream(s))

#### Router C Configuration

```
router bgp 100
address-family ipv4
network 100.64.0.0 mask 255.255.224.0
neighbor 100.66.10.1 remote-as 130
neighbor 100.66.10.1 prefix-list DEFAULT in
neighbor 100.66.10.1 prefix-list AGGREGATE out
neighbor 100.66.10.1 activate
!
ip prefix-list AGGREGATE permit 100.64.0.0/19
ip prefix-list DEFAULT permit 0.0.0.0/0
!
ip route 100.64.0.0 255.255.224.0 null0
```

Note Router A configuration

- Prefix-list higher maintenance, but safer
- No generation of AS100 aggregate
- IXP traffic goes to and from local IXP, everything else goes to upstream

## Aside: IXP Configuration Recommendations

- □ IXP peers
  - The peering Network Operators at the IXP exchange prefixes they originate
  - Sometimes they exchange prefixes from neighbouring ASes too
- Be aware that the IXP border router should carry only the prefixes you want the IXP peers to receive and the destinations you want them to be able to reach
  - Otherwise, they could point a default route to you and unintentionally transit your backbone
- If IXP router is at IX, and distant from your backbone
  - Don't originate your address block at your IXP router

# Service Provider Multihoming

Two upstreams, one local peer

- Connect to both upstream transit providers to see the "Internet"
  - Provides external redundancy and diversity the reason to multihome
- Connect to the local peer so that local traffic stays local
  - Saves spending valuable \$ on upstream transit costs for local traffic

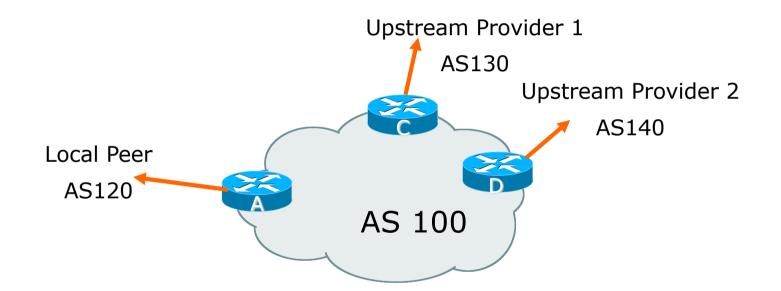

- Announce /19 aggregate on each link
- Accept default route only from upstreams
  - Either 0.0.0/0 or a network which can be used as default
- Accept all routes originated by local peer
- Note separation of Router C and D
  - Single edge router means no redundancy
- Router A
  - Same routing configuration as in example with one upstream and one local peer

Router C Configuration

```
router bgp 100
address-family ipv4
network 100.64.0.0 mask 255.255.224.0
neighbor 100.66.10.1 remote-as 130
neighbor 100.66.10.1 prefix-list DEFAULT in
neighbor 100.66.10.1 prefix-list AGGREGATE out
neighbor 100.66.10.1 activate
!
ip prefix-list AGGREGATE permit 100.64.0.0/19
ip prefix-list DEFAULT permit 0.0.0.0/0
!
ip route 100.64.0.0 255.255.224.0 null0
```

Router D Configuration

```
router bgp 100
address-family ipv4
network 100.64.0.0 mask 255.255.224.0
neighbor 100.66.10.5 remote-as 140
neighbor 100.66.10.5 prefix-list DEFAULT in
neighbor 100.66.10.5 prefix-list AGGREGATE out
neighbor 100.66.10.5 activate
!
ip prefix-list AGGREGATE permit 100.64.0.0/19
ip prefix-list DEFAULT permit 0.0.0.0/0
!
ip route 100.64.0.0 255.255.224.0 null0
```

This is the simple configuration for Router C and D
 Traffic out to the two upstreams will take nearest exit

- Inexpensive routers required
- This is not useful in practice especially for international links
- Loadsharing needs to be better

Better configuration options:

- Accept full routing from both upstreams
   Expensive & unnecessary!
- Accept default from one upstream and some routes from the other upstream

The way to go!

# Loadsharing with different ASes

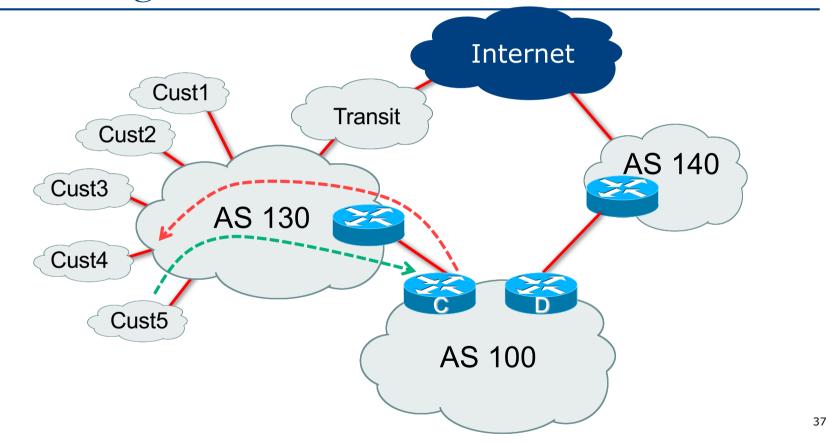

```
Router C Configuration
                                                  Allow all prefixes
                                                     apart from
            router bqp 100
                                                   RFC6890 blocks
             address-family ipv4
              network 100.64.0.0 mask 255.255.224.0
              neighbor 100.66.10.1 remote-as 130
              neighbor 100.66.10.1 prefix-list RFC6890-deny in
              neighbor 100.66.10.1 prefix-list AGGREGATE out
              neighbor 100.66.10.1 route-map AS130-loadshare in
              neighbor 100.66.10.1 activate
            ip prefix-list AGGREGATE permit 100.64.0.0/19
            ! See http://tools.ietf.org/html/rfc6890
            ...next slide
```

```
ip route 100.64.0.0 255.255.224.0 null0
!
ip as-path access-list 10 permit ^(130_)+$
ip as-path access-list 10 permit ^(130_)+_[0-9]+$
!
route-map AS130-loadshare permit 10
match ip as-path 10
set local-preference 120
!
route-map AS130-loadshare permit 20
set local-preference 80
```

#### Router D Configuration

```
router bgp 100
address-family ipv4
network 100.64.0.0 mask 255.255.224.0
neighbor 100.66.10.5 remote-as 140
neighbor 100.66.10.5 prefix-list RFC6890-deny in
neighbor 100.66.10.5 prefix-list AGGREGATE out
neighbor 100.66.10.5 activate
!
ip prefix-list AGGREGATE permit 100.64.0.0/19
!
See http://tools.ietf.org/html/rfc6890
```

Allow all prefixes

Router C configuration:

- Accept full routes from AS130
- Tag prefixes originated by AS130 and AS130's neighbouring ASes with local preference 120

Traffic to those ASes will go over AS130 link

- Remaining prefixes tagged with local preference of 80
  - Traffic to other all other ASes will go over the link to AS140
- Router D configuration same as Router C without the route-map

Full routes from upstreams

Summary of routes received:

| ASN   | Full Routes     |                   | Partial Routes |  |
|-------|-----------------|-------------------|----------------|--|
| AS140 | 850000          | @lp 100           |                |  |
| AS130 | 30000<br>820000 | @lp 120<br>@lp 80 |                |  |
| Total | 1700000         |                   |                |  |

□ Full routes from upstreams

- Expensive needs lots of memory and CPU
- Need to play preference games
- Previous example is only an example real life will need improved fine-tuning!
- Previous example doesn't consider inbound traffic see earlier in presentation for examples

# Two Upstreams, One Local Peer Partial Routes: Strategy

- Ask one upstream for a default route
  - Easy to originate default towards a BGP neighbour
- Ask other upstream for a full routing table
  - Then filter this routing table based on neighbouring ASN
  - For example, you want traffic to their neighbours to go over the link to that AS
  - Most of what upstream sends is thrown away
  - Easier than asking the upstream to set up custom BGP filters for you

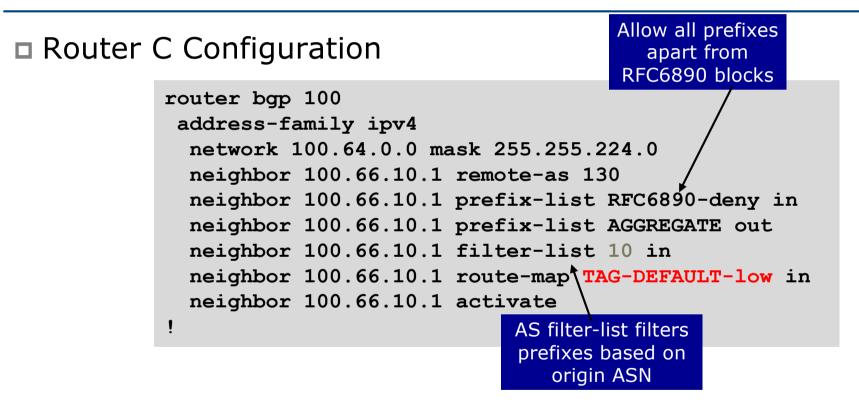

```
ip prefix-list AGGREGATE permit 100.64.0.0/19
ip prefix-list DEFAULT permit 0.0.0.0/0
!
ip route 100.64.0.0 255.255.224.0 null0
!
ip as-path access-list 10 permit ^(130_)+$
ip as-path access-list 10 permit ^(130_)+_[0-9]+$
!
route-map TAG-DEFAULT-low permit 10
description Default route gets local pref 80
match ip address prefix-list DEFAULT
set local-preference 80
!
route-map TAG-DEFAULT-low permit 20
description All other routes are untouched
!
```

#### Router D Configuration

```
router bgp 100
address-family ipv4
network 100.64.0.0 mask 255.255.224.0
neighbor 100.66.10.5 remote-as 140
neighbor 100.66.10.5 prefix-list DEFAULT in
neighbor 100.66.10.5 prefix-list AGGREGATE out
neighbor 100.66.10.5 activate
!
ip prefix-list AGGREGATE permit 100.64.0.0/19
ip prefix-list DEFAULT permit 0.0.0.0/0
!
ip route 100.64.0.0 255.255.224.0 null0
```

Router C configuration:

- Accept full routes from AS130
  - (or get them to send less)
- Filter ASNs so only AS130 and AS130's neighbouring ASes are accepted
- Allow default, and set it to local preference 80
- Traffic to those ASes will go over AS130 link
- Traffic to other all other ASes will go over the link to AS140
- If AS140 link fails, backup via AS130 and vice-versa

Partial routes from upstreams

Summary of routes received:

| ASN   | Full Routes     |                   | Partial Routes |                   |
|-------|-----------------|-------------------|----------------|-------------------|
| AS140 | 850000          | @lp 100           | 1              | @lp 100           |
| AS130 | 30000<br>820000 | @lp 120<br>@lp 80 | 30000<br>1     | @lp 100<br>@lp 80 |
| Total | 1700000         |                   | 30002          |                   |

#### Distributing Default route with IGP

Router C IGP Configuration

router ospf 100
default-information originate metric 30
!

Router D IGP Configuration

```
router ospf 100
default-information originate metric 10
!
```

Primary path is via Router D, with backup via Router C

- Preferred over carrying default route in IBGP
- See the "BGP Case Studies" presentation for more details

Partial routes from upstreams

- Not expensive only carry the routes necessary for loadsharing
- Need to filter on AS paths
- Previous example is only an example real life will need improved fine-tuning!
- Previous example doesn't consider inbound traffic see earlier in presentation for examples

# Aside: Configuration Recommendation

When distributing internal default by IBGP or OSPF/ISIS

- Make sure that routers connecting to private peers or to IXPs do NOT carry the default route
- Otherwise they could point a default route to you and unintentionally transit your backbone
- Simple fix for Private Peer/IXP routers:

```
ip route 0.0.0.0 0.0.0.0 null0
ipv6 route ::/0 null0
```

# Service Provider Multihoming

Three upstreams, unequal bandwidths

### Three upstreams, unequal bandwidths

- This example based on real life complex 3-upstream configuration
- Autonomous System has three upstreams
  - 2.5Gbps to Upstream A
  - IGbps to Upstream B
  - 622Mbps to Upstream C
- What is the strategy here?
  - One option is full table from each
    - $3x 850k \text{ prefixes} \Rightarrow 2550k \text{ paths}$
  - Other option is partial table and defaults from each
     How??

### Strategy

- Two external routers (gives router redundancy)
  - Do NOT need three routers for this
- Connect biggest bandwidth to one router
  - Most of inbound and outbound traffic will go here
- Connect the other two links to the second router
  - Provides maximum backup capacity if primary link fails
- Use the biggest link as default
  - Most of the inbound and outbound traffic will go here
- Do the traffic engineering on the two smaller links
  - Focus on regional traffic needs

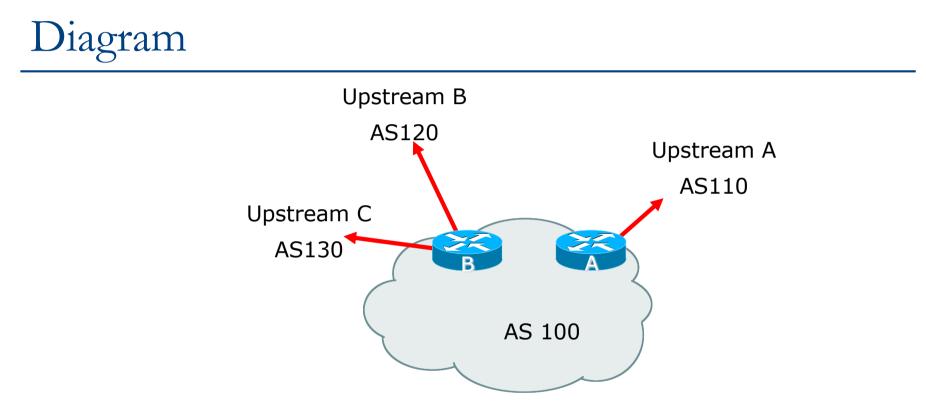

Router A has 2.5Gbps link to Upstream A

Router B has 1Gbps and 622Mbps links to Upstreams B&C

- Available BGP feeds from Transit providers:
  - Full table
  - Customer prefixes and default
  - Default Route
- These are the common options on Internet today
  - Very rare for any provider to offer anything different
  - Very rare for any provider to customise BGP feed for a customer

- Accept only a default route from the provider with the largest connectivity, Upstream A
  - Because most of the traffic is going to use this link
- If Upstream A won't provide a default:
  - Still run BGP with them, but discard all prefixes
  - Point static default route to the upstream link
  - Distribute the default in the IGP
- Request the full table from Upstream B & C
  - Most of this will be thrown away
  - ("Default plus customers" is not enough)

- How to decide what to keep and what to discard from Upstreams B & C?
  - Most traffic will use Upstream A link so we need to find a good/useful subset
- Discard prefixes transiting the global transit providers
  - Global transit providers generally appear in most non-local or regional AS-PATHs
- Discard prefixes with Upstream A's ASN in the path
  - Makes more sense for traffic to those destinations to go via the link to Upstream A

#### Global Transit (Tier-1) Providers at the time of this exercise

| ASN  | Operator (Today) | Operator (Then)         |  |
|------|------------------|-------------------------|--|
| 209  | Lumen            | Qwest                   |  |
| 701  | Verizon          | UUNET                   |  |
| 1239 | Softbank         | Sprint                  |  |
| 2914 | NTT              | NTT/Verio               |  |
| 3549 | Lumen            | Level3 / GlobalCrossing |  |
| 3356 | Lumen            | Level 3                 |  |
| 3561 | Lumen            | SAVVIS / C&W            |  |
| 7018 | AT&T             | AT&T                    |  |

#### Upstream B peering Inbound AS-PATH filter

```
ip as-path access-list 1 deny 209
ip as-path access-list 1 deny 701
ip as-path access-list 1 deny 1239
ip as-path access-list 1 deny 3356
ip as-path access-list 1 deny 3549
ip as-path access-list 1 deny 3561
ip as-path access-list 1 deny 2914
ip as-path access-list 1 deny 7018
                                         Don't need Upstream A
ip as-path access-list 1 deny ISPA
ip as-path access-list 1 deny ISPC
                                         and Upstream C prefixes
                                         via Upstream B
ip as-path access-list 1 permit ISPB$
ip as-path access-list 1 permit ISPB [0-9]+$
ip as-path access-list 1 permit ISPB [0-9]+ [0-9]+$
ip as-path access-list 1 permit ISPB [0-9]+ [0-9]+ [0-9]+$
ip as-path access-list 1 deny
```

# Outbound load-balancing strategy: Upstream B peering configuration

- Part 1: Dropping Global Transit Provider prefixes
  - This can be fine-tuned if traffic volume is not sufficient
  - (More prefixes in = more traffic out)
- Part 2: Dropping prefixes transiting Upstream A & C network
- Part 3: Permitting prefixes from Upstream B, their BGP neighbours, and their neighbours, and their neighbours
  - More AS\_PATH permit clauses, the more prefixes allowed in, the more egress traffic
  - Too many prefixes in will mean more outbound traffic than the link to Upstream B can handle

- Similar AS-PATH filter can be built for the Upstream C BGP peering
- If the same prefixes are heard from both Upstream B and C, then establish proximity of their origin AS to Upstream B or C
  - e.g. Upstream B might be in Japan, with the neighbouring ASN in Europe, yet Upstream C might be in Europe
  - Transit to the ASN via Upstream C makes more sense in this case

The largest outbound link should announce just the aggregate

#### The other links should announce:

- The aggregate with AS-PATH prepend
- Subprefixes of the aggregate, chosen according to traffic volumes to those subprefixes, and according to the services on those subprefixes

#### Example:

- Link to Upstream B could be used just for Broadband customers so number all such customers out of one contiguous subprefix
- Link to Upstream C could be used just for Residential customers so number all such customers out of one contiguous subprefix

#### Router A: EBGP Configuration Example

```
router bgp 100
address-family ipv4
network 100.64.0.0 mask 255.255.224.0
neighbor 100.66.10.1 remote 110
neighbor 100.66.10.1 prefix-list DEFAULT in
neighbor 100.66.10.1 prefix-list AGGREGATE out
neighbor 100.66.10.1 activate
!
ip prefix-list DEFAULT permit 0.0.0.0/0
ip prefix-list AGGREGATE permit 100.64.0.0/19
!
```

#### Router B: EBGP Configuration Example

```
router bgp 100
address-family ipv4
 network 100.64.0.0 mask 255.255.224.0
 neighbor 100.66.1.1 remote 120
 neighbor 100.66.1.1 filter-list 1 in
 neighbor 100.66.1.1 prefix-list ISP-B out
 neighbor 100.66.1.1 route-map to-ISP-B out
 neighbor 100.66.1.1 activate
 neighbor 100.67.2.1 remote 130
 neighbor 100.67.2.1 filter-list 2 in
 neighbor 100.67.2.1 prefix-list ISP-C out
 neighbor 100.67.2.1 route-map to-ISP-C out
 neighbor 100.67.2.1 activate
ip prefix-list AGGREGATE permit 100.64.0.0/19
...next slide
```

#### Router B: EBGP Configuration Example

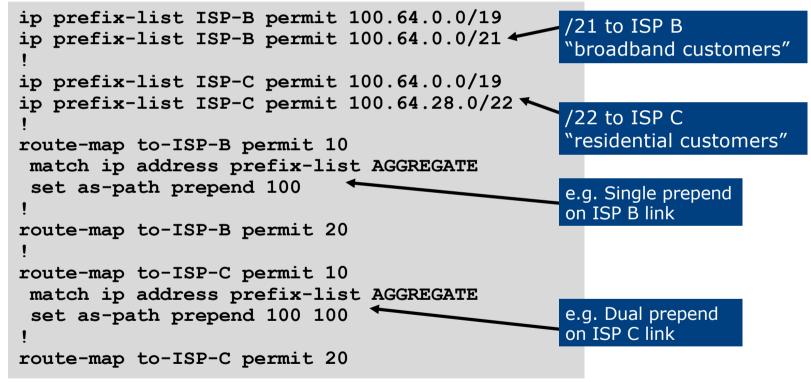

### What about outbound backup?

- We have:
  - Default route from Upstream A by EBGP
  - Mostly discarded full table from Upstreams B&C
- □ Strategy:
  - Originate default route by OSPF on Router A (with metric 10) link to Upstream A
  - Originate default route by OSPF on Router B (with metric 20) links to Upstreams B & C
  - Plus on Router B:
    - Static default route to Upstream B with distance 240
    - Static default route to Upstream C with distance 245
  - When link goes down, static route is withdrawn

#### Outbound backup: steady state

■ Steady state (all links up and active):

- Default route is to Router A OSPF metric 10
- (Because default learned by EBGP ⇒ default is in RIB ⇒ OSPF will originate default)
- Backup default is to Router B OSPF metric 20
- EBGP prefixes learned from upstreams distributed by IBGP throughout backbone
- (Default can be filtered in IBGP to avoid "RIB failure" error)

#### Outbound backup: failure examples

- Link to Upstream A down, to Upstreams B&C up:
  - Default route is to Router B OSPF metric 20
  - (EBGP default gone from RIB, so OSPF on Router A withdraws the default)
- Above is true if link to B or C is down as well
- □ Link to Upstreams B & C down, link to Upstream A is up:
  - Default route is to Router A OSPF metric 10
  - (static defaults on Router B removed from RIB, so OSPF on Router B withdraws the default)
- See the "BGP Case Studies" for a more detailed example

#### Other considerations

- Default route should not be propagated to devices terminating non-transit peers and customers
- Rarely any need to carry default in IBGP
  - Best to filter out default in IBGP mesh peerings
  - Or tag default route with no-advertise community when learned on EBGP peerings
- Still carry other EBGP prefixes across IBGP mesh
  - Otherwise routers will follow default route rules resulting in suboptimal traffic flow
  - Not a big issue because not carrying full table

#### Router A: IBGP Configuration Example

Filtering default route out of IBGP sessions

```
router bgp 100
address-family ipv4
network 100.64.0.0 mask 255.255.224.0
neighbor IBGP peer-group
neighbor IBGP remote-as 100
neighbor IBGP prefix-list IBGP-FILTER out
neighbor 100.64.0.2 peer-group IBGP
neighbor 100.64.0.2 activate
neighbor 100.64.0.3 peer-group IBGP
neighbor 100.64.0.3 activate
!
ip prefix-list IBGP-FILTER deny 0.0.0.0/0
ip prefix-list IBGP-FILTER permit 0.0.0.0/0 le 32
!
```

#### Router A: EBGP Configuration Example

□ Preferred! Tag default route with no-advertise community

```
router bgp 100
address-family ipv4
network 100.64.0.0 mask 255.255.224.0
neighbor 100.66.10.1 remote 110
neighbor 100.66.10.1 route-map AS110-in in
neighbor 100.66.10.1 prefix-list AGGREGATE out
neighbor 100.66.10.1 activate
!
ip prefix-list DEFAULT permit 0.0.0.0/0
ip prefix-list AGGREGATE permit 100.64.0.0/19
!
route-map AS110-in permit 10
match ip address prefix-list DEFAULT
set community no-advertise
```

# Three upstreams, unequal bandwidths: Summary

- Example based on many deployed working multihoming/loadbalancing topologies
- Many variations possible this one is:
  - Easy to tune
  - Light on border router resources
  - Light on backbone router infrastructure
  - Sparse BGP table ⇒ faster convergence

# Multihoming: Outbound Traffic Engineering

**ISP** Workshops